## FCC Information and Copyright

This equipment has been tested and found to comply with the limits of a Class B digital device, pursuant to Part 15 of the FCC Rules. These limits are designed to provide reasonable protection against harmful interference in a residential installation. This equipment generates, uses, and can radiate radio frequency energy and, if not installed and used in accordance with the instructions, may cause harmful interference to radio communications. There is no guarantee that interference will not occur in a particular installation.

The vendor makes no representations or warranties with respect to the contents here and specially disclaims any implied warranties of merchantability or fitness for any purpose. Further the vendor reserves the right to revise this publication and to make changes to the contents here without obligation to notify any party beforehand.

Duplication of this publication, in part or in whole, is not allowed without first obtaining the vendor's approval in writing.

The content of this user's manual is subject to be changed without notice and we will not be responsible for any mistakes found in this user's manual. All the brand and product names are trademarks of their respective companies. Table of Contents

| <b>Chapter 1</b> | : Introduction                           |
|------------------|------------------------------------------|
| 1.1              | Before You Start                         |
| 1.2              | Package Checklist                        |
| 1.3              | Mainboard Specification                  |
| 1.4              | Rear Panel Connectors                    |
| 1.5              | Motherboard Layout                       |
| <b>Chapter 2</b> | : Hardware Installation6                 |
| 2.1              | Installing Central Processing Unit (CPU) |
| 2.2              | FAN Headers                              |
| 2.3              | Installing System Memory9                |
| 2.4              | Power Supply                             |
| 2.5              | Onboard Slot/Connector/Header/Jumper     |
| <b>Chapter 3</b> | : BIOS Setup 22                          |
| 3.1              | Main Menu24                              |
| 3.2              | Advanced Menu                            |
| 3.3              | Chipset Menu                             |
| 3.4              | Boot Menu                                |
| 3.5              | Security Menu                            |
| 3.6              | Exit Menu                                |
| <b>Chapter 4</b> | : Useful Help 61                         |
| 4.1              | Driver Installation Note                 |
| 4.2              | <b>AMI BIOS Beep Code</b>                |
| 4.3              | Troubleshooting                          |

# User's Manual CHAPTER 1: INTRODUCTION

## 1.1 BEFORE YOU START

Thank you for choosing our product. Before you start installing the mainboard, please make sure you follow the instructions below:

- Prepare a dry and stable working environment with sufficient lighting.
- Always disconnect the system from power outlet before operation.
- Before you take the mainboard out from anti-static bag, ground yourself properly by touching any safely grounded appliance, or use grounded wrist strap to remove the static charge.
- Avoid touching the components on mainboard or the rear side of the board unless necessary. Hold the board on the edge, do not try to bend or flex the board.
- Do not leave any unfastened small parts inside the case after installation. Loose parts will cause short circuits which may damage the equipment.
- Keep the system from dangerous area, such as heat source, humid air, and water.
- Please switch on/off the machine normally. That is, DO NOT pull out power cord directly from the mainboard or the system may damage.

## **1.2 PACKAGE CHECKLIST**

- 🖕 ATX Mainboard x 1
- ➡ Fully Setup Driver CD x 1
- I/O Bracket x 1
- SATA Cable x 1

## **1.3 MAINBOARD SPECIFICATION**

|             | Spec                                               | ificatio | n                                         |
|-------------|----------------------------------------------------|----------|-------------------------------------------|
|             | Support Intel Ivy Bridge CPU                       |          |                                           |
|             | (Co-lay support Sandy Bridge CPU/Embedded CPU SKU) |          |                                           |
| CPU         | Intel® Core™ i7-2600 3.4GHz up                     | to 95W   | I                                         |
|             | Intel® Core™ i5-2400 3.1GHz up                     | to 95W   | I                                         |
|             | Intel® Core™ i3-2120 3.3HHz up                     | to 65W   | I                                         |
| Chipset     | INTEL B75 chipset (Q77 by Optio                    | n)       |                                           |
|             | Intel® Integrated Graphic                          |          |                                           |
| Graphic     | Display Memory: Max. shared sys                    | stem me  | emory up to 1759MB                        |
| Graphic     | Resolution: VGA: Max. upto 2048                    | x 1536   | 6 at 75Hz                                 |
|             | DVI-D: Max. upto 19                                | 20 x 12  | 00 at 60Hz                                |
|             | 4x 240pin DDR3 SDRAM max up                        | to 32GE  | 3                                         |
|             | Each DIMM supports 512MB/ 1GE                      | 8/2GB/4  | GB/8GB DDR3                               |
| Main Memory | Dual Channel Mode DDR3 memor                       | y modu   | le                                        |
|             | Supports DDR3 1066/1333, DDR                       | 3 1600   | (Depending on CPU)                        |
|             | Registered DIMM and ECC DIMM                       | is not s | upported                                  |
|             | Chipset built-in Serial ATA control                | ler      |                                           |
| SATA        | Data transfer rates up to 3.0/6.0                  | Gb/s w   | ith RAID 0/1/5/10 support                 |
|             | SATA Version 2.0/3.0 specification                 | n compl  | iant                                      |
| LAN         | 1x INTEL 82574L for PCIe Gigabit                   | LAN      |                                           |
| LAN         | 1x INTEL 82579 PHY with Intel®                     | AMT 7.0  | ) support (by Q77 option)                 |
| Sound Codec | Realtek ALC892                                     |          |                                           |
| Sound Couce | 5.1 channels audio out, High-Defi                  | nition A | udio support                              |
| LPC I/O     | ITE IT8728 (Support PECI 3.0)                      |          |                                           |
|             | PCI                                                | x4       |                                           |
| Expansion   | PCIe x1                                            | x1       |                                           |
| Slots       | PCIe x4                                            | x1       |                                           |
|             | PCIe x16                                           | x1       |                                           |
|             | SATA3 Connector                                    | x1       |                                           |
|             | SATA2 Connector                                    | x5       |                                           |
|             | System Fan Header                                  | x2       |                                           |
|             | CPU Fan Header                                     | x1       |                                           |
|             | Clear CMOS Header                                  | x1       |                                           |
| On Board    | USB 2.0 Connector                                  |          | (Each connector supports x2 USB2.0 ports) |
| Connectors  | Front Panel Header                                 | x1       |                                           |
| & Headers   | Front Audio Connector                              | x1       |                                           |
|             | Parallel Connector                                 | x1       |                                           |
|             | Digital I/O Connector                              |          | (4 input, 4 output)                       |
|             | Serial Connectors (RS-232)                         |          | (Max: 500mA output for each port)         |
|             | Power Connector (24pin)                            | x1       |                                           |
|             | Power Connector (4pin)                             | x1       |                                           |
| }           | TPM Header                                         | x1       | (fam DC /2 liquida and 9 minute)          |
| Back Panel  | PS/2 KB/MS                                         |          | (for PS/2 keyboard & mouse)               |
| I/O         | VGA                                                | x1       |                                           |
|             | DVI-D                                              | x1       |                                           |

| Jser's Mar  | nual                                              |       |                                               |  |  |
|-------------|---------------------------------------------------|-------|-----------------------------------------------|--|--|
|             | Specification                                     |       |                                               |  |  |
|             | COM Port                                          | x2    | (Max : 500mA output for each port)            |  |  |
|             | USB2.0 Port                                       | x6    |                                               |  |  |
|             | RJ-45 (Gigabit LAN) Port                          | x2    |                                               |  |  |
|             | Audio Jack                                        | x3    |                                               |  |  |
| Board Size  | 220 mm (W) x 305 mm (L)                           |       | ATX                                           |  |  |
| Operation   | 0°C ~ 60°C                                        |       |                                               |  |  |
| Temperature |                                                   |       |                                               |  |  |
| Storage     | -20°C ~ 80°C                                      |       |                                               |  |  |
| Temperature |                                                   |       |                                               |  |  |
| Relative    | 10% ~ 90% (non-condensing)                        |       |                                               |  |  |
| Humidity    |                                                   |       |                                               |  |  |
|             | Win7, WinXP                                       |       |                                               |  |  |
| OS Support  | Linux Intel® Embedded Graphics Drivers Version 10 |       |                                               |  |  |
| OS Support  | (Support by Intel EIA IEGD tools)                 |       |                                               |  |  |
|             | Biostar reserves the right to add or              | remov | ve support for any OS with or without notice. |  |  |

## **1.4 REAR PANEL CONNECTORS**

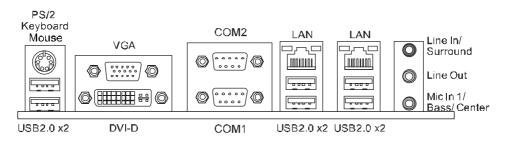

Note1: DVI-D / VGA Output require an Intel Core family processor with Intel Graphics Technology.

**Note2:** Since the audio chip supports High Definition Audio Specification, the function of each audio jack can be defined by software. The input / output function of each audio jack listed above represents the default setting. However, when connecting external microphone to the audio port, please use the Line In (Blue) and Mic In (Pink) audio jack.

Note3: Maximum resolution:

DVI: 1920 x 1200 @60Hz VGA: 2048 x 1536 @75Hz

4 .

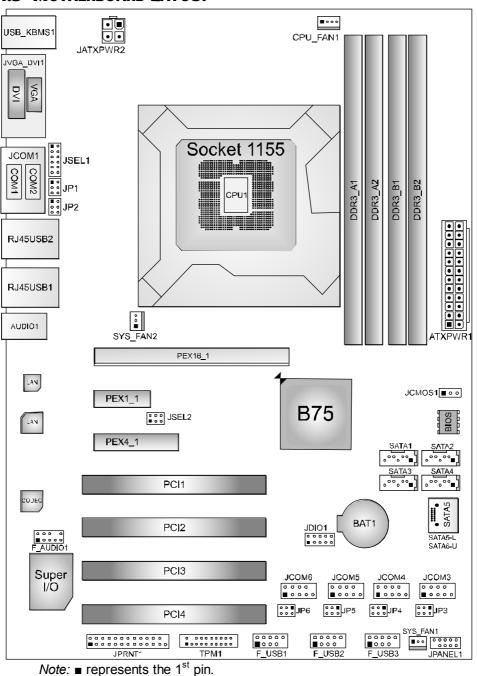

**1.5 MOTHERBOARD LAYOUT** 

BIB75-AHB

## **CHAPTER 2: HARDWARE INSTALLATION**

## 2.1 INSTALLING CENTRAL PROCESSING UNIT (CPU)

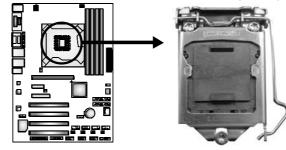

#### Notice:

- 1. Remove Pin Cap before installation, and make good preservation for future use. When the CPU is removed, cover the Pin Cap on the empty socket to ensure pin legs won't be damaged.
- 2. The motherboard might equip with two different types of pin cap. Please refer below instruction to remove the pin cap.

**Step 1:** Pull the socket locking lever out from the socket then raise the lever and load plate to the fully open position.

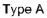

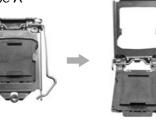

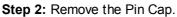

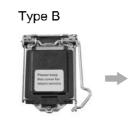

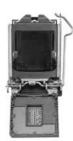

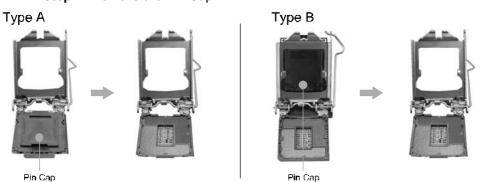

**Step 3:** Hold processor with your thumb and index fingers, oriented as shown. Align the notches with the socket. Lower the processor straight down without tilting or sliding the processor in the socket.

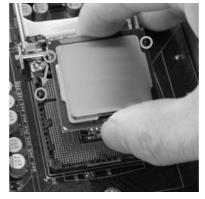

**Step 4:** Close the load plate. Pressing down on the load plate, close and engage the socket lever.

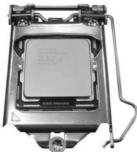

**Step 5:** Put the CPU Fan and heatsink assembly on the CPU and buckle it on the retention frame. Connect the CPU FAN power cable into the CPU\_FAN1 to complete the installation.

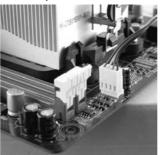

## 2.2 FAN HEADERS

These fan headers support cooling-fans built in the computer. The fan cable and connector may be different according to the fan manufacturer. Connect the fan cable to the connector while matching the black wire to pin#1.

CPU\_FAN1: CPU Fan Header

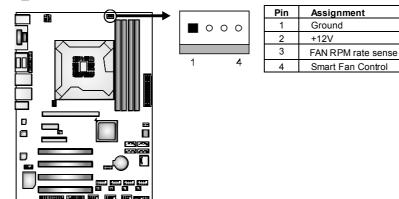

SYS\_FAN1/2: System Fan Header

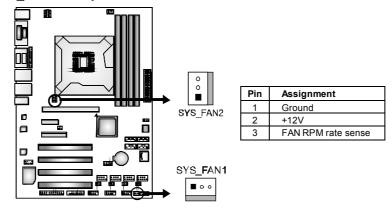

Note:

The SYS\_FAN1/2 support 3-pin head connectors; the CPU\_FAN1 supports 4-pin head connector. When connecting with wires onto connectors, please note that the red wire is the positive and should be connected to pin#2, and the black wire is Ground and should be connected to GND.

## 2.3 INSTALLING SYSTEM MEMORY

## A. Memory Modules

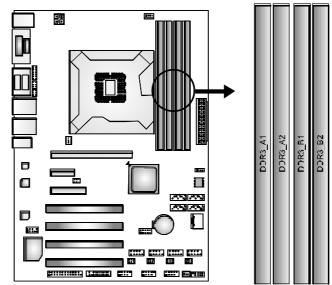

## Step1:

Unlock a DIMM slot by pressing the retaining clips outward. Align a DIMM on the slot such that the notch on the DIMM matches the break on the Slot.

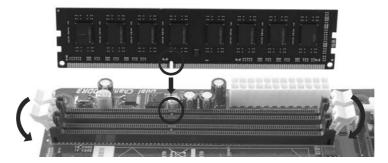

#### Step2:

Insert the DIMM vertically and firmly into the slot until the retaining chip snap back in place and the DIMM is properly seated.

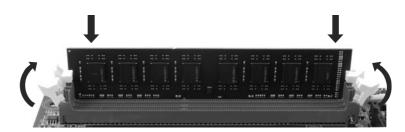

Note:

If the DIMM does not go in smoothly, do not force it. Pull it all the way out and try again.

#### B. Memory Capacity

| DIMM Socket<br>Location | DDR3 Module           | Total Memory Size |
|-------------------------|-----------------------|-------------------|
| DDR3_A1                 | 512MB/1GB/2GB/4GB/8GB |                   |
| DDR3_A2                 | 512MB/1GB/2GB/4GB/8GB | Max is 32GB.      |
| DDR3_B1                 | 512MB/1GB/2GB/4GB/8GB | Wax 15 52GD.      |
| DDR3_B2                 | 512MB/1GB/2GB/4GB/8GB |                   |

#### C. Dual Channel Memory Installation

Please refer to the following requirements to activate Dual Channel function:

Install memory module of the same density in pairs, shown in the table.

| Dual Channel Status | DDR3_A1 | DDR3_A2 | DDR3_B1 | DDR3_B2 |
|---------------------|---------|---------|---------|---------|
| Enabled             | 0       | Х       | 0       | Х       |
| Enabled             | Х       | 0       | Х       | 0       |
| Enabled             | 0       | 0       | 0       | 0       |

(O means memory installed, X means memory not installed.)

#### Note:

The DRAM bus width of the memory module must be the same(x8 or x16)

## 2.4 Power Supply

#### ATXPWR1: ATX Power Source Connector (24-pin)

This connector allows user to connect 24-pin power connector.

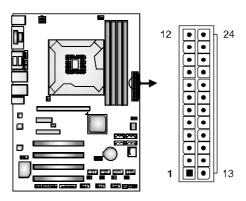

| Pin | Assignment          | Pin | Assignment |
|-----|---------------------|-----|------------|
| 1   | +3.3V               | 13  | +3.3V      |
| 2   | +3.3V               | 14  | -12V       |
| 3   | Ground              | 15  | Ground     |
| 4   | +5V                 | 16  | PS_ON      |
| 5   | Ground              | 17  | Ground     |
| 6   | +5V                 | 18  | Ground     |
| 7   | Ground              | 19  | Ground     |
| 8   | PW_OK               | 20  | NC         |
| 9   | Standby Voltage +5V | 21  | +5V        |
| 10  | +12V                | 22  | +5V        |
| 11  | +12V                | 23  | +5V        |
| 12  | +3.3V               | 24  | Ground     |

2 1

3

#### JATXPWR2: ATX Power Source Connector (4-pin)

This connector provides +12V to system power circuit.

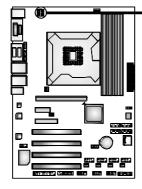

| Pin | Assignment |
|-----|------------|
| 1   | +12V       |
| 2   | +12V       |
| 3   | Ground     |
| 4   | Ground     |

## 2.5 ONBOARD \$LOT/CONNECTOR/HEADER/JUMPER

#### PEX16\_1: PCI-Express x16 Slot

- PCI-Express 3.0 compliant.
- Maximum theoretical realized bandwidth of 16GB/s simultaneously per direction, for an aggregate of 32GB/s totally.
- PCI-Express Gen3 is supported by Core i7-3xxx / i5-3xxx CPUs.

#### PEX1\_1: PCI-Express x1 Slot

- PCI-Express 2.0 compliant.
- Data transfer bandwidth up to 500MB/s per direction; 1GB/s in total.

#### PEX4\_1: PCI-Express x4 Slot

- PCI-Express 2.0 compliant.
- Data transfer bandwidth up to 2GB/s per direction; 4GB/s in total.

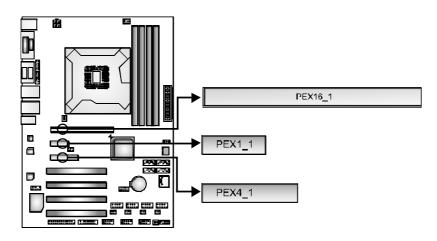

#### PCI1 ~ PCI4: Peripheral Component Interconnect Slots

This motherboard is equipped with 4 standard PCI slots. PCI stands for Peripheral Component Interconnect, and it is a bus standard for expansion cards. This PCI slot is designated as 32 bits.

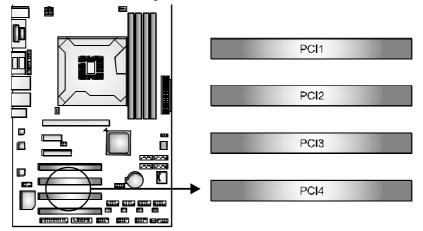

#### **JPANEL1: Front Panel Header**

This 10-pin header includes Power-on, Reset, HDD LED, and Power LED connection. It allows user to connect the system case's front panel switch functions.

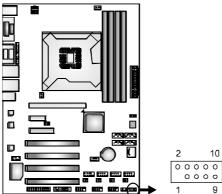

| Pin | Assignment | Function     | Pin | Assignment     | Function     |
|-----|------------|--------------|-----|----------------|--------------|
| 1   | Key        | N/A          | 2   | Power LED+(5V) |              |
| 3   | HD LED+    |              | 4   | Power LED+(5V) | Power LED    |
| 5   | HD LED-    | HDD LED      | 6   | Power LED-     |              |
| 7   | Reset      |              | 8   | Power          | Power Button |
| 9   | GND        | Reset Button | 10  | Power GND      |              |

#### **JCMOS1: Clear CMOS Header**

User's Manual =

Placing the jumper on pin2-3 allows user to restore the BIOS safe setting and the CMOS data. Please carefully follow the procedures to avoid damaging the mainboard.

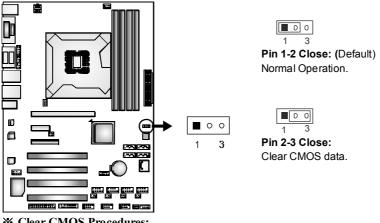

**%** Clear CMOS Procedures:

- 1. Remove AC power line. 2. Set the jumper to "Pin 2-3 close".
- Wait for five seconds. 3.
- 4. Set the jumper to "Pin 1-2 close".
- 5. Power on the AC.
- 6. Reset your desired password or clear the CMOS data.

#### SATA1: Serial ATA3 Connector

The connector connects to Serial ATA 6.0Gb/s hard disk drive and optical disc drive.

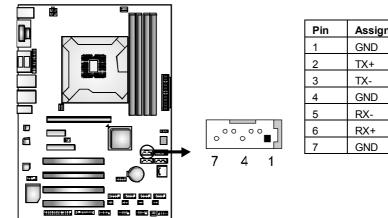

| Pin | Assignment |
|-----|------------|
| 1   | GND        |
| 2   | TX+        |
| 3   | TX-        |
| 4   | GND        |
| 5   | RX-        |
| 6   | RX+        |
| 7   | GND        |
|     |            |

## SATA2/3/4/5: Serial ATA2 Connectors

The connectors connect to Serial ATA 3.0Gb/s hard disk drive and optical disc drive.

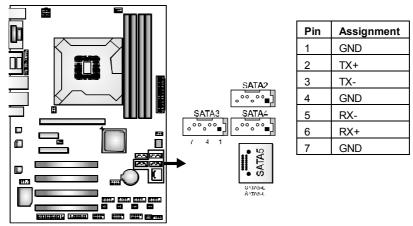

#### F\_USB1/2/3: USB 2.0 Connectors

The mainboard provides 3 front USB pin connector, allowing up to 6 additional USB 2.0 ports up to maximum throughput of 480 Mbps. Connect the USB cable into the pin header for using high-speed USB interface peripherals.

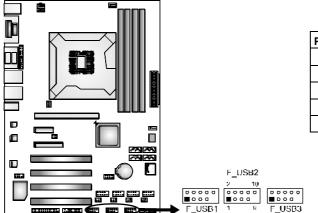

| Pin | Assignment  | Pin | Assignment  |
|-----|-------------|-----|-------------|
| 1   | +5V (fused) | 2   | +5V (fused) |
| 3   | USB-        | 4   | USB-        |
| 5   | USB+        | 6   | USB+        |
| 7   | Ground      | 8   | Ground      |
| 9   | Key         | 10  | NC          |

# User's Manual Serial Port Connectors:

The motherboard has 6 Serial Port Connectors for connecting RS-232 Port.

JCOM1/2: Serial Port Connectors

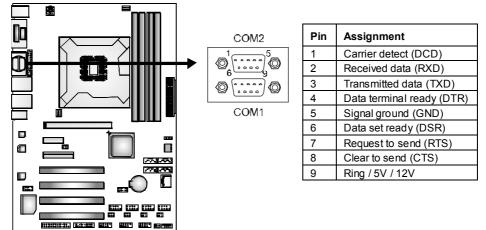

#### JP1/2: Voltage Switch jumpers for JCOM1/2 ports

The headers are for controlling the Pin9 of JCOM1/2 ports to switch Ring/5V/12V.

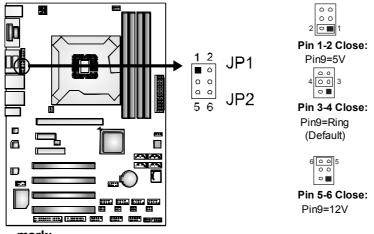

mark:

Max output: 12V@500mA for each COM port

#### JSEL1/JSEL2: RS-232/422/485 Switch Headers for JCOM1

The headers determine that JCOM1 belongs to RS-232 (Default), 422, or 485.

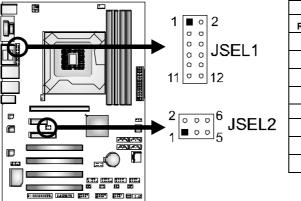

JSEL1 RS-422 RS-485 RS-232 1-3 3-5 3-5 2-4 4-6 4-6 9-11 9-11 7-9 8-10 10-12 10-12 JSEL2 1-2 RS-232 3-4 RS-422 5-6 RS-485

JCOM3/4/5/6: Serial Port Connectors

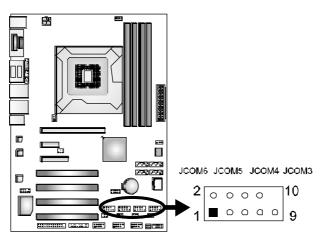

| Pin | Assignment  | Pin | Assignment |
|-----|-------------|-----|------------|
| 1   | -PDCD       | 2   | PSIN       |
| 3   | PSOUT data  | 4   | -PDTR      |
| 5   | GND         | 6   | -PDSR      |
| 7   | -PRTS       | 8   | -PCTS      |
| 9   | Ring/5V/12V | 10  | NC         |

#### JP3/4/5/6: Voltage Switch jumpers for JCOM3/4/5/6 ports

The headers are for controlling the Pin9 of JCOM3/4/5/6 ports to switch Ring/5V/12V.

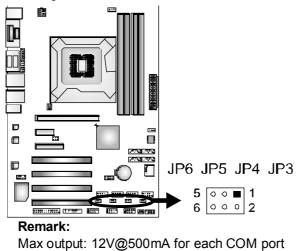

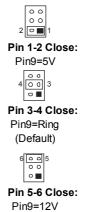

#### F\_AUDIO1: Front Panel Audio Header

This is an interface for the front panel audio cable that allows convenient connection and control of audio devices. This header allows only HD audio front panel connector; AC'97 connector is not acceptable..

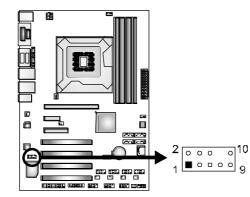

| Pin | Assignment     | Pin | Assignment    |
|-----|----------------|-----|---------------|
| 1   | Mic Left in    | 2   | Ground        |
| 3   | Mic Right in   | 4   | Present Sense |
| 5   | Right line out | 6   | GND_AUD       |
| 7   | Front Sense    | 8   | Key           |
| 9   | Left line out  | 10  | GND AUD       |

#### **JPRNT1: Printer Port Connector**

This header allows you to connect printer port on the PC.

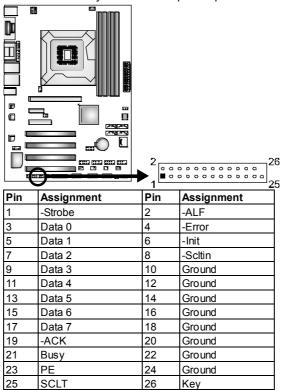

#### JDIO1: Digital I/O Connector

This connector offers 4-pair of digital I/O functions and address is set in BIOS. The default address is:

- DI01 -> A22H BIT5-> GPIO35
- DI02 -> A22H BIT4> GPIO34
- DI03 -> A20H BIT4-> GPIO14
- DI04 -> A24H BIT0-> GPIO50
- DO01 -> A25H BIT4-> GPIO64
- DO02 -> A25H BIT5-> GPIO65
- DO03 -> A25H BIT6-> GPIO66
- DO04 -> A25H BIT7-> GPIO67

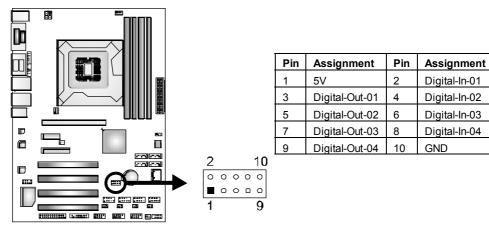

= BIB75-AHB

#### **TPM1: Trusted Platform Module Header**

This header allows you to store cryptographic keys that protect information

| Pin | Assignment  | Pin | Assignment |  |  |
|-----|-------------|-----|------------|--|--|
| 1   | CLK_PCI_TPM | 2   | Ground     |  |  |
| 3   | LFRAME#     | 4   | Кеу        |  |  |
| 5   | PL_RST2#    | 6   | VCC5       |  |  |
| 7   | FWH3        | 8   | FWH2       |  |  |
| 9   | VCC3_3      | 10  | FWH1       |  |  |
| 11  | FWH0        | 12  | Ground     |  |  |
| 13  | SMBCLK      | 14  | SMBDATA    |  |  |
| 15  | AUX33       | 16  | SERIRQ     |  |  |
| 17  | Ground      | 18  | CLK_RUN#   |  |  |
| 19  | SUS_STAT#   | 20  | LDRQJ1     |  |  |

#### \*How to Setup Jumpers

The illustration shows how to set up jumpers. When the jumper cap is placed on pins, the jumper is "close", if not, that means the jumper is "open".

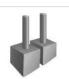

Pin opened

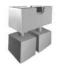

Pin closed

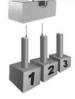

Pin1-2 closed

## CHAPTER 3: BIOS SETUP

#### **Introduction**

The purpose of this manual is to describe the settings in the AMI UEFI BIOS Setup program on this motherboard. The Setup program allows users to modify the basic system configuration and save these settings to NVRAM. UEFI BIOS determines what a computer can do without accessing programs from a disk. This system controls most of the input and output devices such as keyboard, mouse, serial ports and disk drives. BIOS activates at the first stage of the booting process, loading and executing the operating system. Some additional features, such as virus and password protection or chipset fine-tuning options are also included in UEFI BIOS.

The rest of this manual will to guide you through the options and settings in UEFI BIOS Setup.

## Plug and Play Support

This AMI UEFI BIOS supports the Plug and Play Version 1.0A specification.

#### EPA Green PC Support

This AMI UEFI BIOS supports Version 1.03 of the EPA Green PC specification.

#### **ACPI Support**

AMI ACPI UEFI BIOS support Version 1.0/2.0 of Advanced Configuration and Power interface specification (ACPI). It provides ASL code for power management and device configuration capabilities as defined in the ACPI specification, developed by Microsoft, Intel and Toshiba.

#### PCI Bus Support

This AMI UEFI BIOS also supports Version 2.3 of the Intel PCI (Peripheral Component Interconnect) local bus specification.

#### DRAM Support

DDR3 SDRAM (Double Data Rate III Synchronous DRAM) is supported.

## Supported CPUs

This AMI UEFI BIOS supports the Intel CPU.

#### Using Setup

When starting up the computer, press **<Del>** during the **Power-On Self-Test (POST)** to enter the UEFI BIOS setup utility. In the UEFI BIOS setup utility, you will see **General Help** description at the top right corner, and this is providing a brief description of the selected item. **Navigation Keys** for that particular menu are at the bottom right corner, and you can use these keys to select item and change the settings.

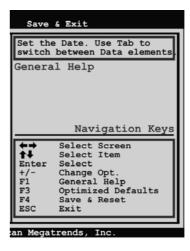

#### Notice

- The default UEFI BIOS settings apply for most conditions to ensure optimum performance of the motherboard. If the system becomes unstable after changing any settings, please load the default settings to ensure system's compatibility and stability. Use Load Setup Default under the Exit Menu.
- For better system performance, the UEFI BIOS firmware is being continuously updated. The UEFI BIOS information described in this manual is for your reference only. The actual UEFI BIOS information and settings on board may be slightly different from this manual.
- The content of this manual is subject to be changed without notice. We will not be responsible for any mistakes found in this user's manual and any system damage that may be caused by wrong-settings.

## 3.1 MAIN MENU

Once you enter AMI UEFI BIOS Setup Utility, the Main Menu will appear on the screen providing an overview of the basic system information.

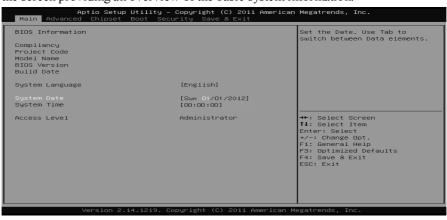

## **BIOS Information**

Shows system information including UEFI BIOS version, model name, marketing name, built date, etc.

#### **Total Memory**

Shows system memory size, VGA shard memory will be excluded.

#### System Date

Set the system date. Note that the 'Day' automatically changes when you set the date.

#### System Time

Set the system internal clock.

#### Access Level

Shows the access level of current user.

#### 24—

## **3.2 ADVANCED MENU**

The Advanced Menu allows you to configure the settings of CPU, Super I/O, Power Management, and other system devices.

#### Notice

Beware of that setting inappropriate values in items of this menu may cause system to malfunction.

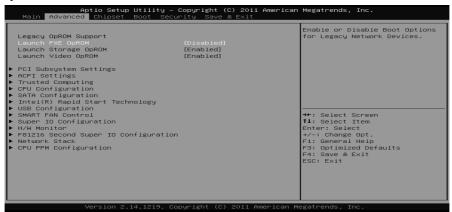

#### Launch PXE OpROM

This item enables or disables boot Options for legacy network devices with option ROM.

Options: Disabled (Default) / Enabled

#### Launch Storage OpROM

This item enables or disables boot Options for legacy mass storage devices with option ROM.

Options: Enabled (Default) / Disabled

#### Launch Video OpROM

This item enables or disables execution of the legacy option ROM for video devices.

Options: Enabled (Default) / Disabled / Enabled when no UEFI Driver

## PCI Subsystem Settings

| Aptio Setup Utility<br>Advanced                                                                       | – Copyright (C) 2011 American                                 | Megatrends, Inc.                                                                                                    |  |  |
|----------------------------------------------------------------------------------------------------|---------------------------------------------------------------|----------------------------------------------------------------------------------------------------|--|--|
| PCI Option ROM Handling<br>PCI ROM Priority                                                           |                                                               | In case of multiple Option<br>ROMs (Legacy and EFI                                                                                                |  |  |
| PCI 64bit Resources Handling<br>Above 4G Decoding                                                     | [Disabled]                                                    | Compatible), specifies what<br>PCI Option ROM to launch.                                                                                          |  |  |
| PCI Common Settings<br>PCI Latency Timer<br>VGA Palette Snoop<br>PERR# Generation<br>SERR# Generation | [32 PCI Bus Clocks]<br>[Disabled]<br>[Disabled]<br>[Disabled] |                                                                                                    |  |  |
| ▶ PCI Express Settings                                                                                |                                                               | <pre>++: Select Screen II: Select Item Enter: Select */-: Change Opt. F1: General Help F3: Optimized Defaults F4: Save &amp; Exit ESC: Exit</pre> |  |  |
| Version 2.14.1219. Copyright (C) 2011 American Megatrends, Inc.                                       |                                                               |                                                                                                    |  |  |

#### **PCI ROM Priority**

In case of multiple option ROMs (Legacy and EFI Compatible), this item specifies what PCI Option ROM to launch Options: Legacy ROM (Default) / EFI Compatible ROM

#### Above 4G Decoding

Enables or disables 64bit capable device to be decoded in above 4G address space (only if system support 64 bit PCI decoding). Options: Disabled (Default) / Enabled

#### **PCI Latency Timer**

This item sets the value to be programmed into PCI Latency Timer Register. Options: 32 PCI Bus Clocks (Default) / 64 PCI Bus Clocks / 96 PCI Bus Clocks / 128 PCI Bus Clocks / 160 PCI Bus Clocks / 192 PCI Bus Clocks / 224 PCI Bus Clocks / 248 PCI Bus Clocks

#### **VGA Palette Snoop**

Enables or disables VGA palette registers snooping. Options: Disabled (Default) / Enabled

#### **PERR#** Generation

Enables or disables PCI device to generate SERR#. Options: Disabled (Default) / Enabled

#### **SERR#** Generation

Enables or disables PCI device to generate SERR#. Options: Disabled (Default) / Enabled

#### **PCI Express Settings**

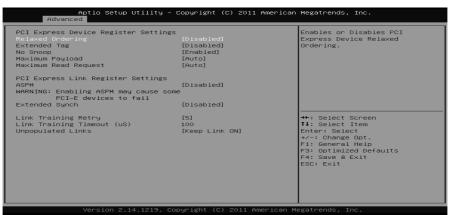

#### **Relaxed** Ordering

Enables or disables PCI express device No snoop option. Options: Disabled (Default) / Enabled

#### **Extended** Tag

If enabled allows device to use 8-bit tab field as a requester. Options: Disabled (Default) / Enabled

#### No Snoop

This item enables or disables PCI Express Device No Snoop option. Options: Enabled (Default) / Disabled

#### Maximum Payload

This item sets Maximum Payload of PCI Express Device or allows System BIOS to select the value. Options: Auto (Default) / 128 Bytes / 256 Bytes / 512 Bytes / 1024 Bytes / 2048 Bytes / 4096 Bytes

#### Maximum Read Request

This item sets Maximum Read Request Size of PCI Express Device or allows System BIOS to select the value. Options: Auto (Default) / 128 Bytes / 256 Bytes / 512 Bytes / 1024 Bytes / 2048 Bytes / 4096 Bytes

#### ASPM

This item sets the ASPM (Active State Power Management Settings) Level: Force L0 – Force all links to LO State; Auto – BIOS auto configures; Disabled – Disables ASPM. Options: Disabled (Default) / Auto / Force L0s

#### Extend Synch

If enabled allows generation of extended synchronization patterns. Options: Disabled (Default) / Enabled

#### Link Training Retry

Defines number of retry attempts software will take to retrain the link if previous training attempt was unsuccessful. Options: 5 (Default) / Disabled / 2 / 3

#### Link Training Timeout(uS)

Defines number of microseconds software will wait before polling 'Link Training' bit in link status register. Value range from 10 to 1000 uS. Options: 100 (Default)

#### **Unpopulated Links**

In order to save power, software will disable unpopulated PCI Express links, if this option set to 'Disable Link'. Options: Keep Link ON (Default) / Disable Link

## ACPI Settings

| ACPI Settings                     |                       | Enables or Disables BIOS ACPI<br>Auto Configuration. |
|-----------------------------------|-----------------------|------------------------------------------------------|
|                                   |                       |                                                      |
| Enable Hibernation                | [Enabled]             |                                                      |
| ACPI Sleep State                  | [S1 (CPU Stop Clock)] |                                                      |
| Lock Legacy Resources             | [Disabled]            |                                                      |
| S3 Video Repost                   | [Disabled]            |                                                      |
| Ring–In Wake up from S5           | [Disabled]            |                                                      |
| PS2 Keyboard PowerOn              | [Disabled]            |                                                      |
| Stroke key<br>Specific key        | [Wake Key]            |                                                      |
| Specific Key<br>PS2 Mouse PowerOn | [Disabled]            |                                                      |
| PME Wake up from S5               | [Disabled]            | ++: Select Screen                                    |
| Wake system with Fixed Time       | [Disabled]            | ↑↓: Select Item                                      |
| Wake up date                      | [EveryDay]            | Enter: Select                                        |
| Wake up hour                      | 0                     | +/-: Change Opt.                                     |
| Wake up minute                    | 0                     | F1: General Help                                     |
| Wake up second                    | 0                     | F3: Optimized Defaults                               |
|                                   |                       | F4: Save & Exit                                      |
|                                   |                       | ESC: Exit                                            |
|                                   |                       |                                                      |
|                                   |                       |                                                      |
|                                   |                       |                                                      |
|                                   |                       |                                                      |

#### **Enable ACPI Auto Configuration**

This item enables or disables BIOS ACPI auto configuration. Options: Disabled (Default) / Enabled

#### **Enable Hibernation**

This item enables or disables system ability to hibernate (OS/S4 sleep state)/ This option may be not effective with some OS. Options: Enabled (Default) / Disabled

#### **ACPI Sleep State**

This item selects the highest ACPI sleep state the system will enter when the SUSPEND button is pressed. Options: S1 (CPU Stop Clock) (Default) / Suspend Disabled / S3 (Suspend to RAM)

#### Lock Legacy Resources

This item enables or disables lock of legacy resources. Options: Disabled (Default) / Enabled

#### S3 Video Repost

This item enables or disables S3 Video Repost.. Options: Disabled (Default) / Enabled

#### **Ring-In Wake up from S5**

This item enables the system to wake from S5 using Ring-In event. Options: Disabled (Default) / Enabled

#### **PS2 Keyboard PowerOn**

This item allows you to control the keyboard power on function. Options: Disabled (Default) / Any Key / Stroke Key / Specific Key

#### **Stroke Keys Selected**

This item will show only when Keyboard PowerOn is set "Stroke Key." Options: Wake Key (Default) / Power Key / Ctrl+F1 / Ctrl+F2 / Ctrl+F3 / Ctrl +F4 / Ctrl+F5 / Ctrl+F6

#### **Specific Key Enter**

This item will show only when Keyboard PowerOn is set "Specific Key." Press Enter to set Specific key.

#### **PS2 Mouse PowerOn**

This item allows you to control the mouse power on function. Options: Disabled (Default) / Enabled

#### PME Wake up from S5

This item enables the system to wake from S5 using PEM event. Options: Disabled (Default) / Enabled

#### Wake system with Fixed Time

This item enables or disables the system to wake on by alarm event. When this item is enabled, the system will wake on the hr::min::sec specified. Options: Disabled (Default) / Enabled

#### Wake up date

You can choose which date the system will boot up.

#### Wake up hour / Wake up minute / Wake up second

You can choose the system boot up time, input hour, minute and second to specify.

## Trusted Computing

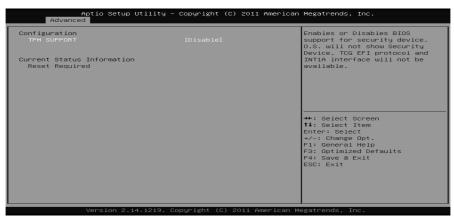

#### **TPM Support**

This item enables or disables BIOS support for security device. OS will not show security device. TCG EFI protocol and INT1A interface will not be available.

Options: Disabled (Default) / Enabled

## **CPU Configuration**

| Aptio Setup Utility -<br>Advanced                                                                                                    | - Copyright (C) 2011                                                     | L American Megatrends, Inc.                                                                                                    |
|----------------------------------------------------------------------------------------------------|--------------------------------------------------------------------------|----------------------------------------------------------------------------------------------------|
| CPU Configuration<br>Intel(R) Core(TM)<br>CPU Signature<br>Microcode Patch<br>Max CPU Speed<br>Min CPU Speed<br>CPU Speed<br>Processor Cores<br>Intel HT Technology |                                                                          | <ul> <li>Enabled for Windows XP and<br/>Linux (OS optimized for<br/>Hyper-Threading Technology)<br/>and Disabled for other OS (OS<br/>not optimized for<br/>Hyper-Threading Technology).</li> <li>When Disabled only one thread<br/>per enabled core is enabled.</li> </ul> |
| Intel VT-× Technology<br>Intel SMX Technology<br>64-bit                                                                                                    |                                                                          |                                                                                                    |
| L1 Data Cache<br>L1 Code Cache<br>L2 Cache<br>L3 Cache                                                                                                    |                                                                          | 11: Select Item<br>Enter: Select<br>+/-: Change Opt.<br>F1: General Help<br>F3: Optimized Defaults                                                                                                    |
| Huper-threading<br>Active Processor Cores<br>Limit CPUID Maximum<br>Execute Disable Bit<br>Intel Virtualization Technology<br>Hardware Prefetcher                   | (Enabled)<br>[All]<br>[Disabled]<br>[Enabled]<br>[Disabled]<br>[Enabled] | F4: Save & Exit<br>ESC: Exit                                                                                                    |

#### Hyper-threading

This item enables or disables for Windows XP and Linux (OS optimized for Hyper-Threading Technology) and Disabled for other OS (OS not optimized for Hyper-Threading Technology). When setting this item "Disabled" only one thread per enabled core is enabled. Options: Enabled (Default) / Disabled

#### **Active Processor Cores**

This item sets number of cores to enable in each processor package. Options: All (Default) / 1 / 2 / 3

#### Limit CPUID Maximum

When the computer is booted up, the operating system executes the CPUID instruction to identify the processor and its capabilities. Before it can do so, it must first query the processor to find out the highest input value CPUID recognizes. This determines the kind of basic information CPUID can provide the operating system.

Options: Disabled (Default) / Enabled

#### **Execute-Disable Bit**

XD can prevent certain classes of malicious buffer overflow attacks when combined with a supporting OS (Windows Server 2003 SP1, Windows XP SP2, SuSE Linux 9.2, RedHat Enterprise 3 Update 3.). Options: Enabled (Default) / Disabled

#### Intel Virtualization Technology

Virtualization Technology can virtually separate your system resource into several parts, thus enhance the performance when running virtual machines or multi interface systems.

Options: Disabled (Default) / Enabled

#### **Hardware Prefetcher**

The processor has a hardware prefetcher that automatically analyzes its requirements and prefetches data and instructions from the memory into the Level 2 cache that are likely to be required in the near future. This reduces the latency associated with memory reads. Options: Enabled (Default) / Disabled

#### **Adjacent Cache Line Prefetch**

The processor has a hardware adjacent cache line prefetch mechanism that automatically fetches an extra 64-byte cache line whenever the processor requests for a 64-byte cache line. This reduces cache latency by making the next cache line immediately available if the processor requires it as well. Enabled (Default) / Disabled Options:

#### **TCC Activation offset**

Offset from the factory TCC activation temperature Options: 0 (Default)

#### Primary Plane Current value

The maximum instantaneous current allow for primary plane. Options: 0 (Default)

#### Secondary Plane Current value

The maximum instantaneous current allow for secondary plane. Options: 0 (Default)

## **SATA Configuration**

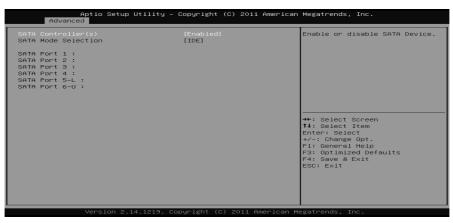

#### SATA Controller(s)

This item enables/disables Serial ATA Device. Options: Enabled (Default) / Disabled

#### SATA Mode Selection

This item determines how SATA controller(s) operate. Options: AHCI (Default) / IDE

## Intel(R) Rapid Start Technology

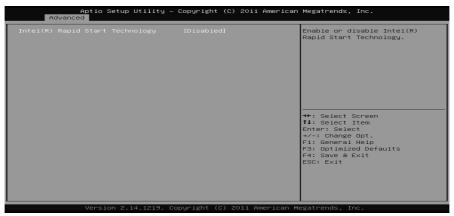

#### Intel(R) Rapid Start Technology

This item enables/disables Intel(R) Rapid Start Technology. Options: Disabled (Default) / Enabled

## **USB** Configuration

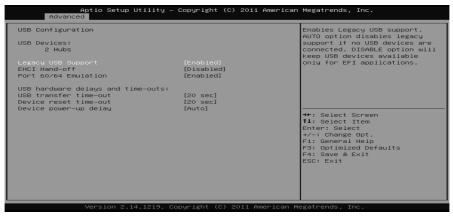

#### Legacy USB Support

This item determines if the BIOS should provide legacy support for USB devices like the keyboard, mouse, and USB drive. This is a useful feature when using such USB devices with operating systems that do not natively support USB (e.g. Microsoft DOS or Windows NT).

Options: Enabled (Default) / Disabled / Auto

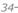

#### **EHCI Hand-Off**

This is a workaround for OSes without EHCI hand-off support. The EHCI ownership change should be claimed by EHCI driver. Options: Disabled (Default) / Enabled

#### Port 60/64 Emulation

This items enables I/O port 60h/64h emulation support. This should be enabled for the complete USB keyboard legacy support for non-USB aware OSes. Options: Enabled (Default) / Disabled

#### **USB transfer time-out**

The time-out value for Control, Bulk, and Interrupt transfers.Options:20 sec (Default) / 1 sec / 5 sec / 10 sec

#### **Device reset time-out**

The item sets USB mass storage device Start Unit command time-out. Options: 20 sec (Default) / 10 sec / 30 sec / 40 sec

#### **Device power-up delay**

"Auto" uses default value: for a Root port it is 100ms, for a Hub port the delay is taken from Hub descriptor. Options: Auto (Default) / Manual

#### Device power-up delay in seconds

Delay range is  $1 \sim 40$  seconds, in one second increments. Options: 5 (Default)

## SMART FAN Control

| Aptio Setup Util<br>Advanced                                                                                                    | ity – Copyright (C) 2011 Amer                   | rican Megatrends, Inc.                                                                                                    |
|----------------------------------------------------------------------------------------------------|-------------------------------------------------|----------------------------------------------------------------------------------------------------|
| SMART FAN Control                                                                                                    |                                                 | CPU FAN Smart control<br>function, [Disabled]: Full ON                                                                             |
| CPU Smart FAN<br>CPU FAN Calibrate<br>Control Mode<br>FAN Ctrl OFF(°C)<br>FAN Ctrl ON(°C)<br>FAN Ctrl Start Value<br>FAN Ctrl Sensitive | (D isabled)<br>[Manual]<br>10<br>20<br>50<br>30 | [Auto]:By parameters below.                                                                                                    |
|                                                                                                    |                                                 | ++: Select Screen<br>11: Select Item<br>Enter: Select<br>+-: Change Opt.<br>FI Genterized Defaults<br>F4: Save & Exit<br>ESC: Exit |
| Version 2.14.12                                                                                                    |                                                 |                                                                                                    |

### **CPU Smart FAN**

This item allows you to control the CPU Smart Fan function. Options: Disabled (Default) / Auto

### **CPU FAN Calibrate**

Press [ENTER] to calibrate CPU FAN.

### **Control Mode**

This item provides several operation modes of the fan. Options: Quiet / Aggressive / Manual

### Fan Ctrl OFF(℃)

When CPU temperature is lower than this value, the CPU fan will keep lowest RPM. Options: 10 (°C) (default)

### Fan Ctrl On(℃)

When CPU temperature is higher than this value, the CPU fan controller will turn on.

Options: 20 (°C) (Default)

#### Fan Ctrl Start Value

This item sets CPUFAN Start Speed Value. Options: 50 (Default)

#### **Fan Ctrl Sensitive**

The bigger the numeral is, the higher the FAN speed is. Options: 30 (Default)

# Super IO Configuration

| Aptio Setup Utility -<br>Advanced                                                                                | Copyright (C) 2011 American | Megatrends, Inc.                                                                                                    |
|----------------------------------------------------------------------------------------------------|-----------------------------|----------------------------------------------------------------------------------------------------|
| Super IO Configuration                                                                                           |                             | Set Parameters of Serial Port<br>O (COMA)                                                                             |
| Super ID Chip<br>▶ Serial Port 0 Configuration<br>▶ Serial Port 1 Configuration<br>▶ Parallel Port Configuration | IT8728                      |                                                                                                    |
| Watch Dog Degree<br>Watch Dog Timer                                                                              | [Second]<br>0               |                                                                                                    |
|                                                                                                    |                             | ++: Select Screen                                                                                                    |
|                                                                                                    |                             | 11: Select Item<br>Enter: Select<br>+/-: Change Opt.<br>F1: General Help<br>F3: Optimized Defaults<br>F4: Save & Exit |
|                                                                                                    |                             | ESC: E×it                                                                                                    |
| Version 2.14.1219. Co                                                                                            | pyright (C) 2011 American M | egatrends, Inc.                                                                                                    |

### Serial Port 0 Configuration

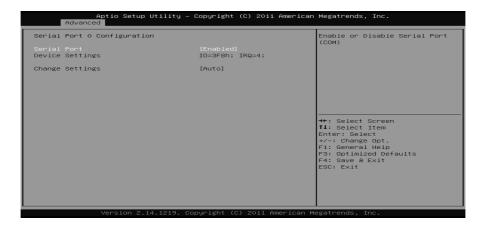

#### Serial Port

This item enables or disables Serial Port (COM).Options:Enabled (Default) / Disabled

### **Change Settings**

This item selects an optimal setting for Super IO device. Options: Auto (Default) / IO=3F8h; IRQ=4 / IO=3F8h; IRQ=3,4,5,6,7,9,10,11,12 / IO=2F8h; IRQ=3,4,5,6,7,9,10,11,12 / IO=3E8h; IRQ=3,4,5,6,7,9,10,11,12 / IO=2E8h; IRQ=3,4,5,6,7,9,10,11,12

**Serial Port 1 Configuration** 

|                  | Aptio Setup Utility<br>Advanced | ∣ – Copyright         | (C) 2011 American | Megatrends, Inc.                                              |
|------------------|---------------------------------|-----------------------|-------------------|---------------------------------------------------------------|
| Serial           | Port 1 Configuration            |                       |                   | Enable or Disable Serial Port<br>(COM)                        |
| Serial<br>Device | Port<br>Settings                | [Enabled]<br>IO=2F8h; |                   | (Gun)                                                         |
| Change           | Settings                        | [Auto]                |                   |                                                               |
|                  |                                 |                       |                   |                                                               |
|                  |                                 |                       |                   |                                                               |
|                  |                                 |                       |                   | ↔+: Select Screen<br>†↓: Select Item                          |
|                  |                                 |                       |                   | Enter: Select<br>+/-: Change Opt.                             |
|                  |                                 |                       |                   | F1: General Help<br>F3: Optimized Defaults<br>F4: Save & Exit |
|                  |                                 |                       |                   | ESC: Exit                                                     |
|                  |                                 |                       |                   |                                                               |
|                  | Version 2.14.1219.              | Omercun Lada to 10    |                   |                                                               |

#### Serial Port

This item enables or disables Serial Port (COM). Options: Enabled (Default) / Disabled

### **Change Settings**

This item selects an optimal setting for Super IO device. Options: Auto (Default) / IO=2F8h; IRQ=3 / IO=3F8h; IRQ=3,4,5,6,7,9,10,11,12 / IO=2F8h; IRQ=3,4,5,6,7,9,10,11,12 / IO=3E8h; IRQ=3,4,5,6,7,9,10,11,12 / IO=2E8h; IRQ=3,4,5,6,7,9,10,11,12

### **Parallel Port Configuration**

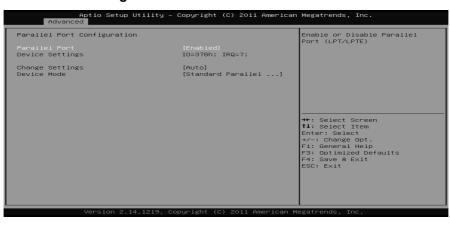

### Parallel Port

38-

This item enables or disables Parallel Port (LPT/LPTE).Options:Enabled (Default) / Disabled

### **Change Settings**

This item allows you to select an optimal setting for Super IO device. Options: Auto (Default) / IO=378h; IRQ=7 / IO=378h; IRQ=6, 7, 9, 10, 11, 12 / IO=278h; IRQ=6, 7, 9, 10, 11, 12 / IO=3BCh; IRQ=6, 7, 9, 10, 11, 12

#### **Device** Mode

This item allows you to determine how the parallel port should function. Options: Standard Parallel Port Mode (Default) (Using Parallel port as Standard Printer Port) /

> EPP Mode (Using Parallel Port as Enhanced Parallel Port) / ECP Mode (Using Parallel port as Extended Capabilities Port) / ECP Mode & EPP Mode (Using Parallel port as ECP & EPP mode)

#### Watch Dog Degree

This item allows you to determine the functional degree of Watch Dog. Options: Second (Default) / Minute

### Watch Dog Timer

Options: 0 for disabled (Default) / Min=1, Max=65536

### H/W Monitor

| Aptio Setup U <sup>.</sup><br>Advanced                                                                                   | tility – Copyright (C) 2011 Am | erican Megatrends, Inc.                                                                                                    |  |
|----------------------------------------------------------------------------------------------------|--------------------------------|----------------------------------------------------------------------------------------------------|--|
| Pc Health Status                                                                                                    |                                | ShutDown Temperature                                                                                                    |  |
| ShutDown Temperature                                                                                                    |                                |                                                                                                    |  |
| CPU temperature<br>System temperature<br>CPU Fan Speed<br>System Fani Speed<br>CPU Vcore<br>DRAM Voltage<br>+12V<br>+ SV |                                | ++: Select Screen<br>11: Select Item<br>Enter: Select<br>+/-: Change Opt.<br>F1: General Help<br>F3: Optimized Defaults<br>F4: Save & Exit<br>ESC: Exit |  |
| Version 2.14.1219. Copyright (C) 2011 American Megatrends, Inc.                                                          |                                |                                                                                                    |  |

#### Shutdown Temperature

This item allows you to set up the CPU shutdown Temperature. Options: Disabled (Default) /  $70^{\circ}$ C/158°F /  $75^{\circ}$ C/167°F /  $80^{\circ}$ C/176°F /  $85^{\circ}$ C /185°F /  $90^{\circ}$ C/194°F

# F81216 Second Super IO Configuration

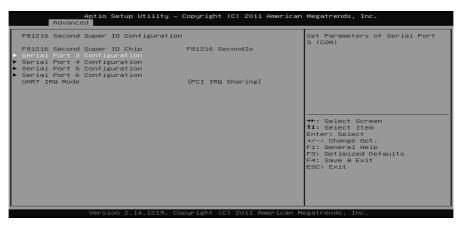

#### **Serial Port 3 Configuration**

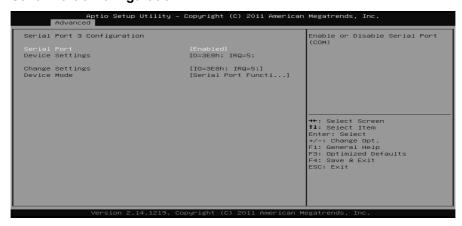

#### Serial Port

This item enables or disables Serial Port (COM).Options:Enabled (Default) / Disabled

#### **Change Settings**

This item selects an optimal setting for Super IO device. Options: IO=3E8h; IRQ=5 (Deault)/ IO=2E8h; IRQ=5 / IO=2F0h; IRQ=5 / IO=2E0h; IRQ=5

### **Device** Mode

This item enables or disables serial port(COM). Options: Serial Port Function Mode(default) IR Mode, Pusle 1.6us, Full Duplex IR Mode, Pusle 1.6us, Half Duplex IR Mode, Pusle 3/16 Bit Time, Full Duplex IR Mode, Pusle 3/16 Bit Time, Half Duplex /

### **Serial Port 4 Configuration**

| A                    | Aptio Setup<br>Ndvanced | Utility – Copyright   | (C) 2011 American | Megatrends, Inc.                                                                                                    |
|----------------------|-------------------------|-----------------------|-------------------|----------------------------------------------------------------------------------------------------|
| Serial P             | ort 4 Configuratio      | n                     |                   | Enable or Disable Serial Port<br>(COM)                                                                                                    |
| Serial P<br>Device S |                         | [Enabled]<br>IO=2E8h; |                   | (001)                                                                                                    |
| Change S             | ettings                 | [IO=2E8h;             | IRQ=5;]           |                                                                                                    |
|                      |                         |                       |                   |                                                                                                    |
|                      |                         |                       |                   |                                                                                                    |
|                      |                         |                       |                   | ++: Select Screen<br>t1: Select Item<br>Enter: Select<br>+/-: Change Opt.<br>F1: General Help<br>F3: Optimized Defaults<br>F4: Save & Exit |
|                      |                         |                       |                   | ESC: Exit                                                                                                    |

### Serial Port

This item enables or disables Serial Port (COM).Options:Enabled (Default) / Disabled

### **Change Settings**

This item selects an optimal setting for Super IO device. Options: IO=3E8h; IRQ=5 / IO=2E8h; IRQ=5 (Deault)/ IO=2F0h; IRQ=5 / IO=2E0h; IRQ=5

**Serial Port 5 Configuration** 

| Aptio Setup Uti<br>Advanced    | lity — Copyright (C) 2011 Americ | can Megatrends, Inc.                                          |
|--------------------------------|----------------------------------|---------------------------------------------------------------|
| Serial Port 5 Configuration    |                                  | Enable or Disable Serial Port<br>(COM)                        |
| Serial Port<br>Device Settings | [Enabled]<br>IO=2F0h; IRQ=5;     |                                                               |
| Change Settings                | [IO=2F0h; IRQ=5;]                |                                                               |
|                                |                                  |                                                               |
|                                |                                  |                                                               |
|                                |                                  | →+: Select Screen<br>↑↓: Select Item                          |
|                                |                                  | Enter: Select<br>+/-: Change Opt.                             |
|                                |                                  | F1: General Help<br>F3: Optimized Defaults<br>F4: Save & Exit |
|                                |                                  | ESC: Exit                                                     |
|                                |                                  |                                                               |
|                                | 219. Copyright (C) 2011 American |                                                               |

#### Serial Port

This item enables or disables Serial Port (COM). Options: Enabled (Default) / Disabled

### **Change Settings**

This item selects an optimal setting for Super IO device. Options: IO=3E8h; IRQ=5 / IO=2E8h; IRQ=5 / IO=2F0h; IRQ=5 (Deault) / IO=2E0h; IRQ=5

### **Serial Port 6 Configuration**

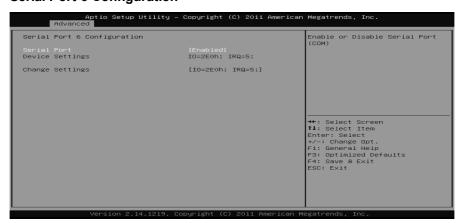

#### Serial Port

This item enables or disables Serial Port (COM).Options:Enabled (Default) / Disabled

### **Change Settings**

This item selects an optimal setting for Super IO device. Options: IO=3E8h; IRQ=5 / IO=2E8h; IRQ=5 / IO=2F0h; IRQ=5 / IO=2E0h; IRQ=5(Deault)

### UART IRQ Mode

This item allows you to determine PCI IRQ sharing for OS (EX. Windows) ISA IRQ for DOS. Options: PCI IRQ Sharing (Default) / ISA IRQ

### **Network Stack**

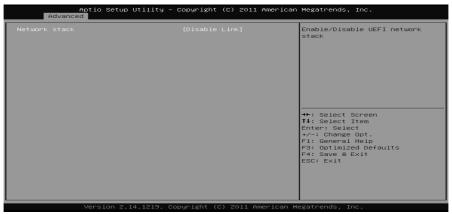

#### Network stack

This item allows you enables or disables UEFI network stack Options: Disabled (Default) / Enabled

### Ipv4/ Ipv6 PEX Support

This item allows you enables or disables Ipv4/ Ipv6 PEX Support Options: Enabled (Default) / Disabled

# **CPU PPM Configuration**

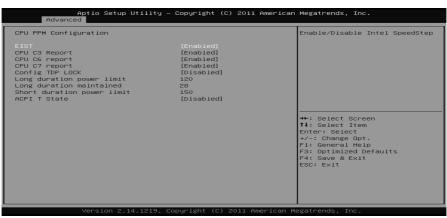

### EIST

This item enables/disables Intel SpeedStep function. Options: Enabled (Default) / Disabled

### CPU C3/ C6/ C7 report

This item enables/disables C3 (ACPI C2)/ C6 (ACPI C3)/ C7 (ACPI C3) report to OS. Options: Enabled (Default) / Disabled

### **Config TDP LOCK**

This item allows you lock the config TDP control register.. Options: Disabled (Default) / Enabled

### Long duration power limit

Long duration power limit in watts, 0 means factory default Options: 120 (Default)

#### Long duration maintained

Time window which the long duration power is maintained Options: 28 (Default)

### Short duration power limit

Short duration power limit in watts, 0 means factory default Options: 150 (Default)

#### 44

# ACPI T State

Ξ

This item allows you enables/ disables ACPI T state support. Options: Disabled (Default) / Enabled

# 3.3 CHIPSET MENU

This section describes configuring the PCI bus system. PCI, or Personal Computer Interconnect, is a system which allows I/O devices to operate at speeds nearing the speed of the CPU itself uses when communicating with its own special components.

### Notice

Beware of that setting inappropriate values in items of this menu may cause system to malfunction.

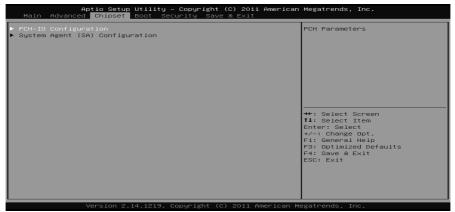

### **PCH-IO Configuration**

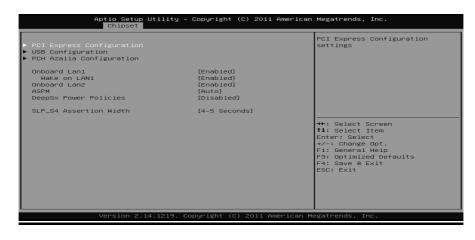

### **PCI Express Configuration**

|                                                                          | Aptio Setup<br>Chipset | Utility – Copyr  | ight (            | C) 2011 | American   | Megatrends,                                                                                                    | Inc.                                      |
|--------------------------------------------------------------------------|------------------------|------------------|-------------------|---------|------------|----------------------------------------------------------------------------------------------------|-------------------------------------------|
| PEX 1_1 Slot<br>ASPM<br>PCIE Speed<br>PEX 4_1 Slot<br>ASPM<br>PCIE Speed | Ciripset               | [Aut<br>[Aut     | o]<br>bled]<br>o] |         |            | <pre>Control the Port.  ++: Select 3 11: Select 3 Enter: Select F1: General F3: Optimiz F4: Save a 1 ESC: Exit</pre> | Item<br>St<br>Opt.<br>Help<br>ed Defaults |
|                                                                          | Version 2.             | 14.1219. Copyrig | ht (C)            | 2011 An | merican Me | egatrends, In                                                                                                    | ю.                                        |

### Onboard PEX 1\_1/PEX 4\_1 Slot This item controls the PCI Express Root Port. Options: Enabled (Default) / Disabled

### ASPM

This item sets PCI Express Active State Power Management settings. Options: Auto(Default) / Disabled / L0s / L1 / L0sL1

### PCIe Speed

This item selects PCI Express port speed. Options: Auto (Default) / Gen1 / Gen2

### **USB** Configuration

| Aptio Setur<br>Chipset | o Utility – Copyright   | (C) 2011 American  | Megatrends, Inc.                                                         |
|------------------------|-------------------------|--------------------|--------------------------------------------------------------------------|
| USB Configuration      |                         |                    | Control the USB EHCI (USB 2.0)<br>functions.<br>One EHCI controller must |
| EHCI1                  |                         |                    | always be enabled.                                                       |
| EHCI2                  | [Enabled]               |                    |                                                                          |
|                        |                         |                    |                                                                          |
|                        |                         |                    |                                                                          |
|                        |                         |                    |                                                                          |
|                        |                         |                    | →+: Select Screen<br>↑↓: Select Item                                     |
|                        |                         |                    | Enter: Select<br>+/-: Change Opt.                                        |
|                        |                         |                    | F1: General Help<br>F3: Optimized Defaults                               |
|                        |                         |                    | F4: Save & Exit<br>ESC: Exit                                             |
|                        |                         |                    |                                                                          |
|                        |                         |                    |                                                                          |
|                        |                         |                    |                                                                          |
| Version 2.             | .14.1219. Copyright (C) | ) 2011 American Me | egatrends, Inc.                                                          |

#### User's Manual 🛛 💳

#### EHCI1/2

This item controls the USB EHCI (USB2.0) functions. One EHCI controller must always be enabled.

Options: Enabled (Default) / Disabled

### PCI Azalia Configuration

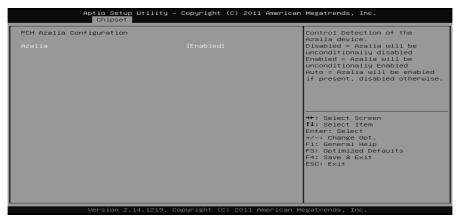

### Azalia

This item controls detection of the Azalia device. Disabled = Azalia will be unconditionally disabled. Enabled = Azalia will be unconditionally Enabled. Auto = Azalia will be enabled if present, disabled otherwise. Options: Enabled (Default) / Disabled

### Onboard Lan 1/2

This item allows you to enables or disables the Onboard LAN 1/2. Options: Enabled (Default) / Disabled

#### ASPM

48-

This item sets the ASPM (Active State Power Management Settings) Level Options: Auto (Default) / Disabled / L0s / L1 / L0sL1

#### **EuP Control**

When EuP Enabled, System meets EuP requirement.Options:Disabled (Default) / Enabled in S5 / Enabled in S4-S5

### SLP\_S4# Min. Assertion Width

Options: 4 to 5 seconds (Default) / 1 to 2 seconds / 3 to 4 seconds / 2 to 3 seconds

# System Agent (SA) Configuration

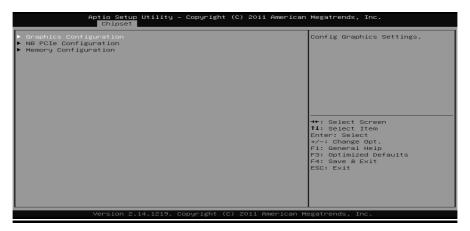

### **Graphics Configuration**

| Aptio Setup Utility -<br>Chipset                                                                                                    | Copyright (C) 2011 American                                                          | Megatrends, Inc.                                                                                                    |
|----------------------------------------------------------------------------------------------------|--------------------------------------------------------------------------------------|----------------------------------------------------------------------------------------------------|
| Graphics Configuration<br>Primary Display<br>Internal Graphics<br>GTT Size<br>Aperture Size<br>DVMT Pre-Allocated<br>DVMT Total Gfx Mem<br>Gfx Low Power Mode<br>Graphics Performance Analyzers | [Auto]<br>[Auto]<br>[2MB]<br>[256MB]<br>[556M]<br>[256M]<br>[Disabled]<br>[Disabled] | Select which of IGFX/PEG/PCI<br>Graphics device should be<br>Primary Display Or select SG<br>for Switchable Gfx.                                  |
|                                                                                                    |                                                                                      | <pre>**: Select Screen 11: Select Item Enter: Select r/-: Change Opt. F1: General Help F3: Optimized Defaults F4: Save &amp; Exit ESC: Exit</pre> |
| Version 2.14.1219. Co                                                                                                    |                                                                                      |                                                                                                    |

#### **Primary Display**

This item select which of IGFX/PEG/PCI Graphics device should be Primary Display or select SG for Switchable Gfx. Options: Auto (Default) / IGFX / PEG / PCI

### Internal Graphics

This item keeps IGD enabled based on the setup options. Options: Auto (Default) / Disabled / Enabled

#### GTT Size

This item select GTT Size. Options: 2MB (Default) / 1MB

#### Aperture Size

This item select Aperature Size. Options: 256MB (Default) / 128MB / 512MB

#### **DVMT Pre-Allocated**

This item select DVMT 5.0 Pre-Allocated (Fixed) Graphics Memory size used by the Internal Graphics Device. Options: 64M (Default) / 32M / 96M / 128M / 160M / 192M / 224M / 256M / 288M / 320M / 352M / 384M / 416M / 448M / 480M / 512M / 1024M

#### **DVMT** Total Gfx Mem

This item select DVMT5.0 Total Graphic Memory size used by the Internal Graphics Device. Options: 256MB (Default) / 128MB / MAX

#### **Gfx Low Power Mode**

This option is applicable for SFF only Options: Disabled (Default) / Enabled

#### **Graphics Performance Analyzers**

This item is enables/ disables Intel graphics performance analyzers counters. Options: Disabled (Default) / Enabled

### **NB PCIe Configuration**

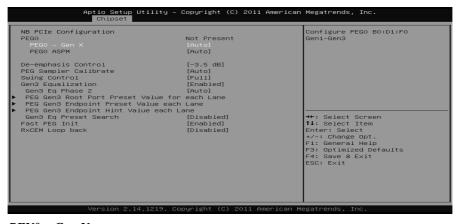

### PEX0 – Gen X

This item configures PEG0 B0:D1:F0 Gen1-Gen3. Options: Auto (Default) / Gen1 / Gen2 / Gen3

#### PEG0 ASPM

This item controls ASPM support for the PEG: Device 1 Funtion0. This has no effect if PEG is not the currently active device. Options: Auto (Default) / Disabled / ASPM L0s / ASPM L1 / ASPM L0sL1

#### ASPM L0s

Enable PCIe ASM LOs. Options: Both Root and Endpoint Ports (Default) / Disabled / Root Port Only / Endpoint Port Only

#### **De-emphasis** Control

This item configures the De-emphasis control on PEG. Options: -3.5 dB (Default) / -6 dB

#### **PEG Sampler Calibrate**

This item enables or disables PEG Sampler Calibrate. Auto means Disabled for SNB MB/DT, Enabled for IVB A0 B0. Options: Auto (Default) / Enabled / Disabled

### Swing Control

This item performs PEG Swing Control, on IVB C0 and Later. Options: Full (Default) / Reduced / Half

#### Gen3 Equalization

This item performs PEG Gen3 Equalization steps. Options: Enabled (Default) / Disabled

#### Gen3 Eq Phase 2

This item performs PEG Gen3 Equalization Phase 2 Options: Auto (Default)/ Enabled / Disabled

PEG Gen3 Root Port Preset Value for each line

| Aptio Setup Utility – Copyright (C) 2011 American<br>Chipset                                                                                                    | Megatrends, Inc.                                                                                                    |
|----------------------------------------------------------------------------------------------------|----------------------------------------------------------------------------------------------------|
| PEG Gen3 Root Port Preset Value for each Lane                                                                                                    | Value for Lane 0.                                                                                                    |
| Lane 0 8<br>Lane 1 8<br>Lane 2 8<br>Lane 3 8<br>Lane 4 8<br>Lane 5 8<br>Lane 6 8<br>Lane 7 8<br>Lane 8 8<br>Lane 9 8<br>Lane 10 8<br>Lane 10 8<br>Lane 11 8<br>Lane 12 8<br>Lane 13 8<br>Lane 14 8<br>Lane 15 8 | ★+: Select Screen<br>11: Select Item<br>Enter: Select<br>+/-: Change Opt.<br>F1: General Help<br>F3: Optimized Defaults<br>F4: Save & Exit<br>ESC: Exit |

These items allow you set the value for Lan0-15. Options: 8 (Default)

PEG Gen3Endpoint Preset Value each line

| PEG Gen3 Endpoint Preset Value each Lane Value for Lane 0.                                                                                                    |  |
|----------------------------------------------------------------------------------------------------|--|
| Lane 0 Lane 1 Lane 1 Lane 2 Lane 2 Lane 2 Lane 3 Lane 4 Lane 4 Lane 5 Lane 5 Lane 5 Lane 5 Lane 7 Lane 7 Lane 7 Lane 10 T Lane 10 Lane 11 T Lane 12 Lane 13 T Lane 13 T Lane 15 T Lane 15 Lane 5 Lane 15 T Lane 15 T Lane 5 Lane 15 T Lane 15 T Lane 1 |  |

These items allow you set the value for Lan0-15. Options: 7 (Default)

#### = BIB75-AHB

PEG Gen3Endpoint Hint Value each line

| PEG Gen3 Endpoint Hint Value each Lane     Value for Lane 0.       Lane 0     2       Lane 1     2       Lane 2     2       Lane 3     2       Lane 4     2       Lane 5     2       Lane 6     2       Lane 7     2       Lane 8     2       Lane 10     2       Lane 11     2       Lane 12     2       Lane 13     2       Lane 14     2       Lane 15     2       Fi General Help       F3: Gatintzed Defaults       F4: Save & Exit                                                                                                    |                                                              | Aptio Setu<br>Chipse                                                         | up Utility – Copyright<br>t | (C) 2011 American | Megatrends, Inc.                                                                                                    |
|----------------------------------------------------------------------------------------------------|--------------------------------------------------------------|------------------------------------------------------------------------------|-----------------------------|-------------------|----------------------------------------------------------------------------------------------------|
| Lane 1 Lane 2 Lane 2 Lane 3 Lane 4 Lane 6 Lane 7 Lane 7 Lane 1 Lane 11 Lane 12 Lane 13 Lane 13 Lane 15 Lane 15 | PEG                                                          | Gen3 Endpoint Hint                                                           | Value each Lane             |                   | Value for Lane 0.                                                                                                    |
|                                                                                                    | Lane<br>Lane<br>Lane<br>Lane<br>Lane<br>Lane<br>Lane<br>Lane | 1<br>2<br>3<br>4<br>5<br>6<br>7<br>8<br>9<br>9<br>10<br>11<br>12<br>13<br>14 |                             |                   | <pre>t4: Select Item Enter: Select +/-: Change Opt. F1: General Help F3: Optimized Defaults F4: Save &amp; Exit</pre> |

These items allow you set the value for Lan0-15. Options: 2 (Default)

### Gen3 Eq Present Search

Perform PEG Gen3 Present Search algorithm, on IVB CO and later Options: Disabled (Default) / Enabled

### Always re-search Gen3 Eq

Always re-search Gen3 Eq Preset, even it has been done once. Options: Disabled (Default) / Enabled

### Preset Search Dwell Time

PED Fen3 Preset Search Dwell Time in [ms] Options: 100 (Default)

### Margin Steps

Number of margin steps during Preset Search, [1-255]. Options: 2 (Default)

#### Start Margin

The starting value for the backward margin search., [4-255]. Options: 15 (Default)

### Fast PEG Init

This item enables or disables Fast PEF Init, some optimization if no PED devices present in cold boot. Options: Enabled (Default) / Disabled

### **RxCEM** Loop back

This item enables or disables RxCEM Loop back. Options: Disabled (Default) / Enabled

### **RxCEM** Loop back lane

Selections RxCEM Loop back lane, [0-15] Options: Lane 0 (Default)

### **Memory Configuration**

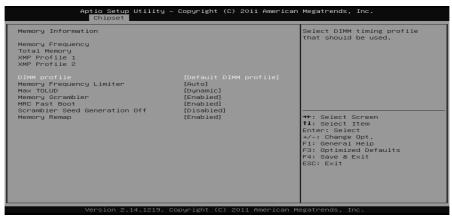

#### **DIMM Profile**

Select DIMM timing profile that should be used. Options: Default DIMM profile (Default) / Custom Profile / XMP Profile 1 / XMP Profile 2

### Memory Frequency Limiter

Options: Auto (Default) / 1067 / 1333 / 1600

#### **Custom Profile Control**

| Aptio Setup Utility –<br>Chipset                                                                                                    | Copyright (C) 2011 American                           | Megatrends, Inc.                                                                                                    |
|----------------------------------------------------------------------------------------------------|-------------------------------------------------------|----------------------------------------------------------------------------------------------------|
| Memory Timing Information<br>Memory Frequency<br>CAS Latency (TCL)<br>CAS to RAS (TRCDmin)<br>Row Precharge (TRPmin)<br>Active to Precharge (TRASmin)<br>Write Recovery (TRRCmin)<br>Refresh Recovery (TRRCmin)<br>Row Active to Row Active (TRRDmin)<br>Internal Write to Read Command (TH<br>Internal Read to Precharge Command<br>Four Activate Window (TFAMmin) |                                                       | Maximum Memory Frequency<br>Selections in Mhz.                                                                                                    |
| Memory Timing Configuration<br>Memory Frequency Liniter<br>CASW Latency(CL)<br>RASW to CASW Delay(IRCD)<br>RAW Precharge Time(IRR)<br>White Recovery Time(IRRS)<br>White Recovery Time(IRRS)<br>Active to Active Delay(IRRD)<br>White to Read Delay(IRRD)<br>White to Read Delay(IRRD)<br>White to Read Delay(IRRP)<br>Four Active Window Delay(IFAW)               | (1333)<br>4<br>3<br>5<br>5<br>15<br>4<br>3<br>4<br>10 | <pre>++: Select Screen II: Select Item Enter: Select +/-: Change Opt. F1: General Help F3: Optimized Defaults F4: Save &amp; Exit ESC: Exit</pre> |

#### Memory Frequency Limiter

Maximum Memory Frequency Selection in Mhz. Options: 1333 (Default) / 1067 / 1600

#### CAS# Latency (tCL)

This item allows you to select CAS Latency of DDR3. Options: 4 (Default) /  $3 \sim 15$ 

#### RAS# to CAS# Delay (tRCD)

This item allows you to select Row Address to Column Address Delay of DDR3. Options: 3 (Default) /  $3 \sim 15$ 

#### Row Precharge Time (tRP)

This item allows you to select Row Precharge Time of DDR3. Options: 3 (Default) /  $3 \sim 15$ 

#### RAS# Active Time (tRAS)

This item allows you to select Row Active Time of DDR3. Options: 9 (Default) /  $9 \sim 63$ 

#### Write Recovery Time (tWR)

This item allows you to select Internal Write to Read Command Delay of DDR3. Options: 5 (Default) /  $3 \sim 31$ 

#### Row Refresh Cycle Time (tRFC)

This item allows you to select Minimum Refresh Recovery Time of DDR3. Options:  $15 (Default) / 15 \sim 255$ 

#### Active to Active Delay (tRRD)

This item allows you to select Row Active to Row Active Delay of DDR3. Options:  $4 (Default) / 4 \sim 15$ Write to Read Delay (tWTR)

This item allows you to select Internal Write to Read Command Delay of DDR3. Options: 3 (Default) /  $3 \sim 31$ 

### Read CAS# Precharge (tRTP)

This item allows you to select Read to Precharge Delay of DDR3. Options: 4 (Default) /  $4 \sim 15$ 

#### Four Active Window Delay (tFAW)

This item allows you to select Four Active Window Delay of DDR3. Options:  $10 (Default) / 4 \sim 63$ 

#### Max TOLUD

This item sets maximum value of TOLUD. Dynamic assignment would adjust TOLUD automatically based on largest MMIO length of installed graphic controller. Options: Dynamic (Default) / 1 GB / 1.25 GB / 1.5 GB / 1.75 GB / 2 GB / 2.25 GB / 2.5 GB / 2.75 GB / 3 GB / 3.25 GB

#### **Memory Scrambler**

This item enables or disables memory scrambler support. Options: Enabled (Default) / Disabled

### MRC Fast Boot

This item enables or disables MRC Fast Boot.Options:Enabled (Default) / Disabled

#### Scrambler Seed Generation Off

This item sets control memory scrambler seed generation. Enable – do not generation scrambler seed. Disable – generation scrambler seed always. Options: Disabled (Default) / Enabled

### Memory Remap

This item enables or disables memory remap above 4G. Options: Enabled (Default) / Disabled

# 3.4 BOOT MENU

This menu allows you to setup the system boot options.

| Aptio Setup Util<br>Main Advanced Chipset Boot                                                                                                    | ity – Copyright (C) 2011 Ame<br>Security Save & Exit                                                           | rican Megatrends, Inc.                                                                                                    |
|----------------------------------------------------------------------------------------------------|----------------------------------------------------------------------------------------------------|----------------------------------------------------------------------------------------------------|
| Boot Configuration<br>Setup Prompt Timeout<br>Bootup NumLock State                                                                                      | 2<br>[0n]                                                                                                    | Number of seconds to wait for<br>setup activation key.<br>65535(0xFFF) means indefinite<br>waiting.                                                            |
| Full Logo Screen Display<br>Fast Boot<br>GateA20 Active<br>Option ROM Messages<br>Interrupt 19 Capture<br>CSM Support<br>Boot Success Beep<br>UEFI Boot | [Enabled]<br>[Ujsabled]<br>[Ujon Request]<br>[Force BIDS]<br>[Enabled]<br>[Enabled]<br>[Enabled]<br>[Disabled] | waxing.                                                                                                    |
| Boot Option Priorities                                                                                                    |                                                                                                    | ++: Select Screen<br><b>1</b> : Select Item<br>Enter: Select<br>+/-: Change Opt.<br>FI: General Help<br>F3: Optimized Defaults<br>F4: Save & Exit<br>ESC: Exit |
| Version 2.14.12                                                                                                    | 19. Copyright (C) 2011 Ameri                                                                                   | .can Megatrends, Inc.                                                                                                    |

### Setup Prompt Timeout

This item sets number of seconds to wait for setup activation key. Options: 2 (Default)

### **Bootup NumLock State**

This item selects the keyboard NumLock state. Options: On (Default) / Off

### Full Screen LOGO Display

This item allows you to enable/disable Full Screen LOGO Show function. Options: Enabled (Default) / Disabled

### Fast Boot

This item allows you to enable/disable Full Screen LOGO Show function. Options: Disabled (Default) / Enabled

### Skip VGA

If enabled, BIOS will skip EFI VGA driver. Options: Disabled (Default) / Enabled

### Skip USB

If enabled, USB devices will not be available until after OD boot. If disabled, USB device will be available before OS boot. Options: Disabled (Default) / Enabled

#### Skip PS2

If enabled, PS2 devices will be skipped. Options: Disabled (Default) / Enabled

### GateA20 Active

Upon Request – GA20 can be disabled using BIOS services. Always – do not allow disabling GA20; this option is useful when any RT code is executed above 1MB

Options: Upon Request (Default) / Always

### **Option ROM Messages**

This item sets the display mode for Option ROM. Options: Force BIOS (Default) / Keep Current

### Interrupt 19 Capture

Interrupt 19 is the software interrupt that handles the boot disk function. When set to Enabled, this item allows the option ROMs to trap interrupt 19. Options: Enabled (Default) / Disabled

### CSM Support

This item enables / disables CSM Support. If Auto is selected, based on OS, CSM will be enabled / disabled automatically. Options: Enabled (Default) / Disabled / Auto

#### **Boot Success Beep**

When this item is set to Enabled, BIOS will let user know boot success with beep. Options: Enabled (Default) / Disabled

### UEFI Boot

This option enables/disables boot from the UEFI Devices. Options: Disabled (Default) / Enabled

## 3.5 SECURITY MENU

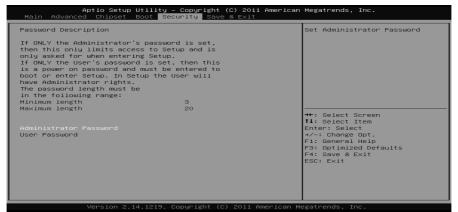

# **Administrator Password**

This item sets Administrator Password.

### **User Password**

This item sets User Password.

### 3.6 EXIT MENU

This menu allows you to load the optimal default settings, and save or discard the changes to the BIOS items.

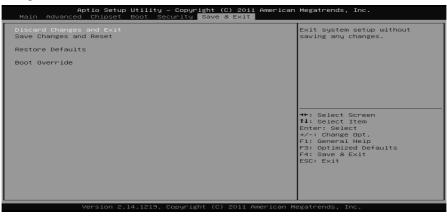

### **Discard Changes and Exit**

Abandon all changes made during the current session and exit setup.

### Save Changes and Reset

Reset the system after saving the changes.

### **Restore Defaults**

This selection allows you to reload the BIOS when problem occurs during system booting sequence. These configurations are factory settings optimized for this system.

= BIB75-AHB

# CHAPTER 4: USEFUL HELP

### 4.1 DRIVER INSTALLATION NOTE

After you installed your operating system, please insert the Fully Setup Driver DVD into your optical drive and install the driver for better system performance.

You will see the following window after you insert the DVD

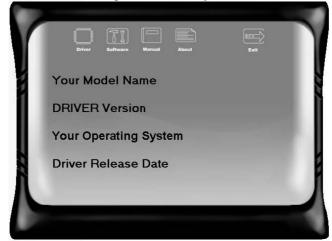

The setup guide will auto detect your mainboard and operating system.

#### Note:

If this window didn't show up after you insert the Driver DVD, please use file browser to locate and execute the file **SETUP.EXE** under your optical drive.

#### A. Driver Installation

To install the driver, please click on the Driver icon. The setup guide will list the compatible driver for your mainboard and operating system. Click on each device driver to launch the installation program.

#### **B.** Software Installation

To install the software, please click on the Software icon. The setup guide will list the software available for your system, click on each software title to launch the installation program.

#### C. Manual

Aside from the paperback manual, we also provide manual in the Driver DVD. Click on the Manual icon to browse for available manual.

### Note:

You will need Acrobat Reader to open the manual file. Please download the latest version of Acrobat Reader software from

http://www.adobe.com/products/acrobat/readstep2.html

# 4.2 AMI BIOS BEEP CODE

### **Boot Block Beep Codes**

| Number of Beeps | Description                                                                           |  |  |
|-----------------|---------------------------------------------------------------------------------------|--|--|
| 1               | No media present. (Insert diskette in floppy drive A:)                                |  |  |
| 2               | "AMIBOOT.ROM" file not found in root directory of diskette in<br>A:                   |  |  |
| 3               | Insert next diskette if multiple diskettes are used for recovery                      |  |  |
| 4               | Flash Programming successful                                                          |  |  |
| 5               | File read error                                                                       |  |  |
| 7               | No Flash EPROM detected                                                               |  |  |
| 10              | Flash Erase error                                                                     |  |  |
| 11              | Flash Program error                                                                   |  |  |
| 12              | "AMIBOOT.ROM" file size error                                                         |  |  |
| 13              | 13 BIOS ROM image mismatch (file layout does not match image present in flash device) |  |  |

# **POST BIOS Beep Codes**

| Number of Beeps | Description                                                   |  |
|-----------------|---------------------------------------------------------------|--|
| 1               | Memory refresh timer error                                    |  |
| 3               | Base memory read/write test error                             |  |
| 6               | Keyboard controller BAT command failed                        |  |
| 7               | General exception error (processor exception interrupt error) |  |
| 8               | Display memory error (system video adapter)                   |  |

# Troubleshooting POST BIOS Beep Codes

| Number of Beeps | Troubleshooting Action                                                                                                    |  |  |
|-----------------|----------------------------------------------------------------------------------------------------|--|--|
| 1, 3            | Reseat the memory, or replace with known good modules.                                                                                                    |  |  |
| 6, 7            | <ul> <li>Fatal error indicating a serious problem with the system.</li> <li>Consult your system manufacturer. Before declaring the motherboard beyond all hope, eliminate the possibility of interference by a malfunctioning add-in card. Remove all expansion cards except the video adapter.</li> <li>If beep codes are generated when all other expansion cards are absent, consult your system manufacturer's technical support.</li> <li>If beep codes are not generated when all other expansion cards are absent, one of the add-in cards is causing the malfunction. Insert the cards back into the system one at a time until the problem happens again. This will reveal the malfunctioning card.</li> </ul> |  |  |
| 8               | If the system video adapter is an add-in card, replace or reseat the video adapter. If the video adapter is an integrated part of the system board, the board may be faulty.                                                                                                    |  |  |

# 4.3 TROUBLESHOOTING

|                                                                                                    | Probable                                                                                                    |                | Solution                                                                                                    |  |
|----------------------------------------------------------------------------------------------------|----------------------------------------------------------------------------------------------------|----------------|----------------------------------------------------------------------------------------------------|--|
| 1.<br>2.                                                                                                    | There is no power in the system.<br>Power LED does not shine; the<br>fan of the power supply does not<br>work<br>Indicator light on keyboard does<br>not shine. | 1.<br>2.<br>3. | Make sure power cable is<br>securely plugged in.<br>Replace cable.<br>Contact technical support.                                                                  |  |
| System is inoperative. Keyboard lights are on, power indicator lights are lit, and hard drives are running. |                                                                                                    | the D          | even pressure on both ends of IMM, press down firmly until the le snaps into place.                                                                               |  |
| System does not boot from a hard disk<br>drive, but can be booted from optical<br>drive.                    |                                                                                                    | 1.             | Check cable running from disk to<br>disk controller board. Make sure<br>both ends are securely plugged<br>in; check the drive type in the<br>standard CMOS setup. |  |
|                                                                                                    |                                                                                                    | 2.             | Backing up the hard drive is<br>extremely important. All hard<br>disks are capable of breaking<br>down at any time.                                               |  |
|                                                                                                    | m only boots from an optical<br>Hard disks can be read,                                                                                                    | 1.             | Back up data and applications files.                                                                                                    |  |
| applications can be used, but system fails to boot from a hard disk.                                        |                                                                                                    | 2.             | Reformat the hard drive.<br>Re-install applications and data<br>using backup disks.                                                                               |  |
|                                                                                                    | en message shows "Invalid<br>guration" or "CMOS Failure."                                                                                                    |                | ew system's equipment. Make sure<br>ct information is in setup.                                                                                                   |  |
|                                                                                                    | m cannot boot after user installs a nd hard drive.                                                                                                    | 1.             | Set master/slave jumpers correctly.                                                                                                    |  |
|                                                                                                    |                                                                                                    | 2.             | Run SETUP program and select<br>correct drive types. Call the drive<br>manufacturers for compatibility<br>with other drives.                                      |  |

2012/04/09

— *63*